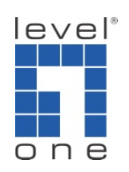

## How to configure IP Cam Secure to use different resolution?

## Scenario

IP Cam Secure supports "transcode" function which can lower the video resolution. This function allows different profiles for recording (higher resolution) and mobile view (lower resolution ).

A. Change the recording frame rate and the resolution for analog camera.

1.) Please go to [Schedule]->[Configure]->[Encoding Options]->[Video Encoder]

2.) Please remember to click [OK] to save the setting.

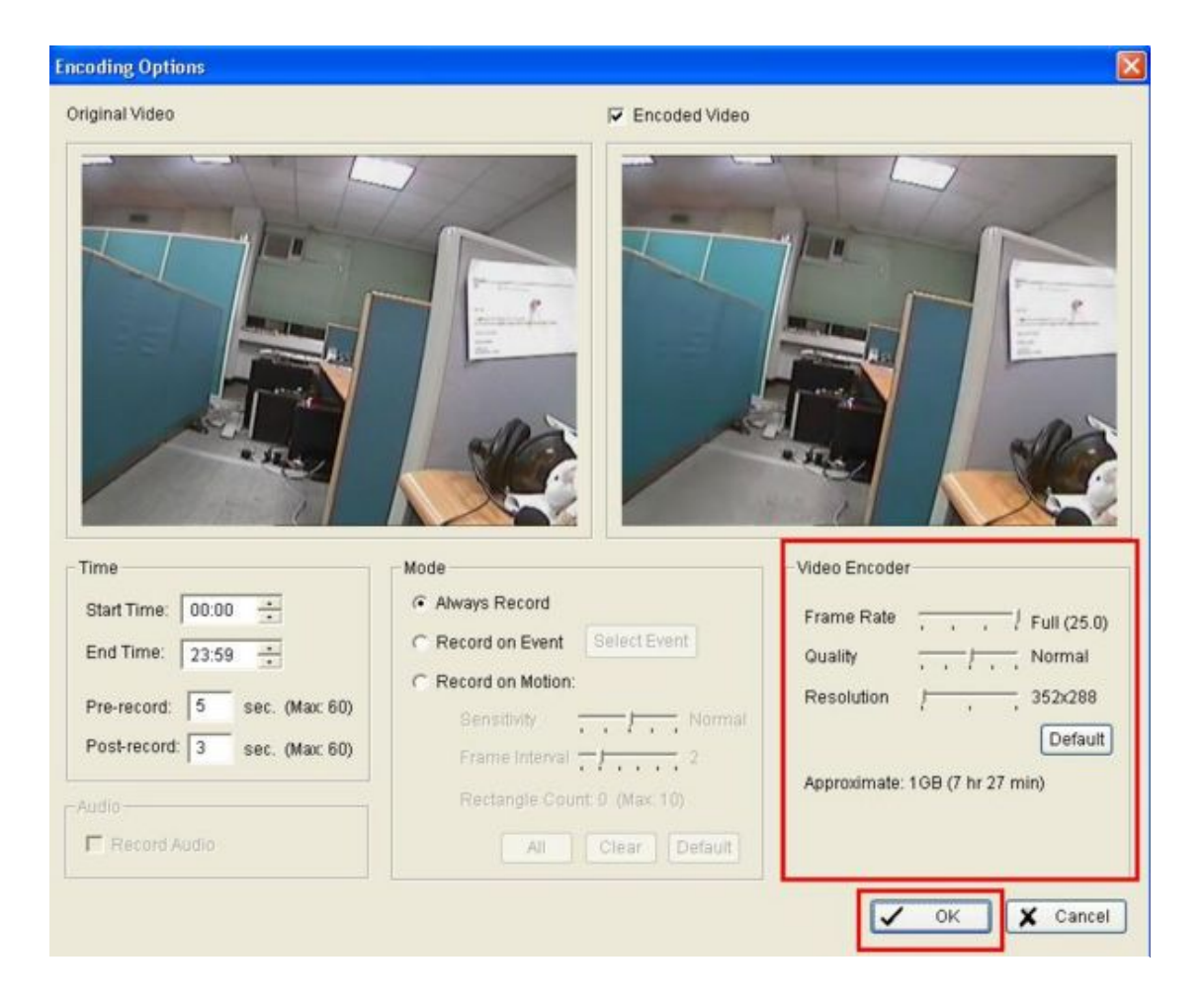

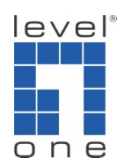

*Please note:if the recording resolution is higher than video source, you will get a warning message "Recording resolution cannot exceed the video source resolution."*

- B. Change the recording frame rate and the resolution for IP cameras
- 1.) Go to schedule->configure->encoding options->video encoder

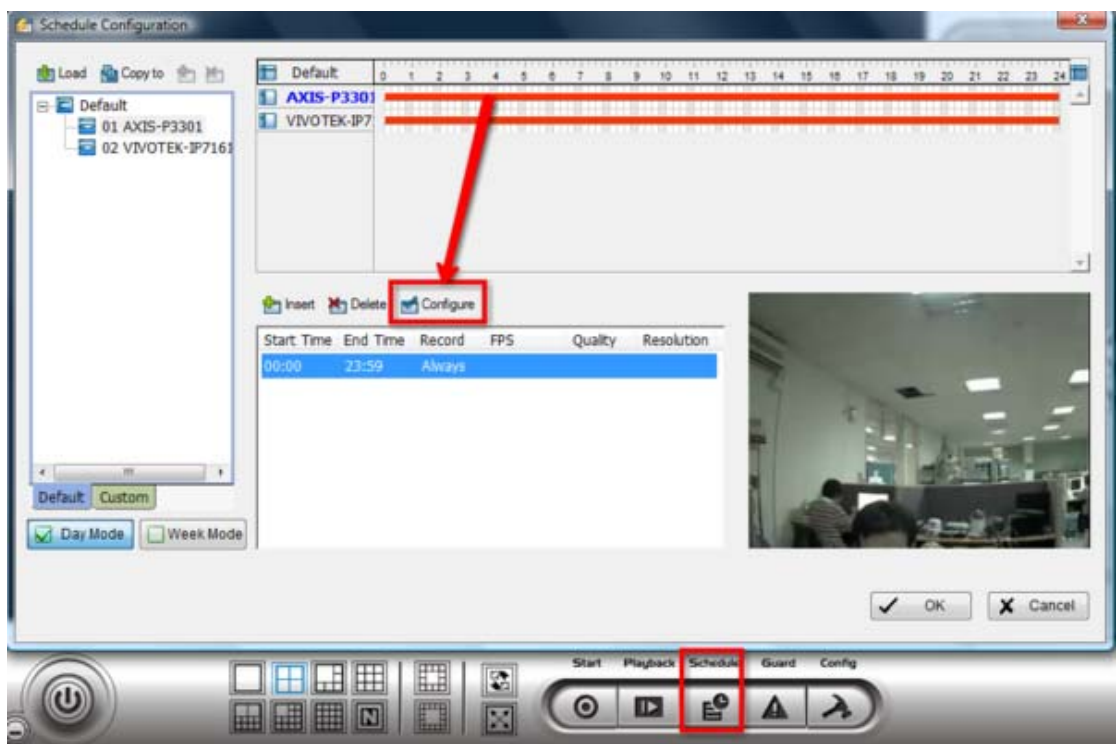

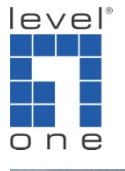

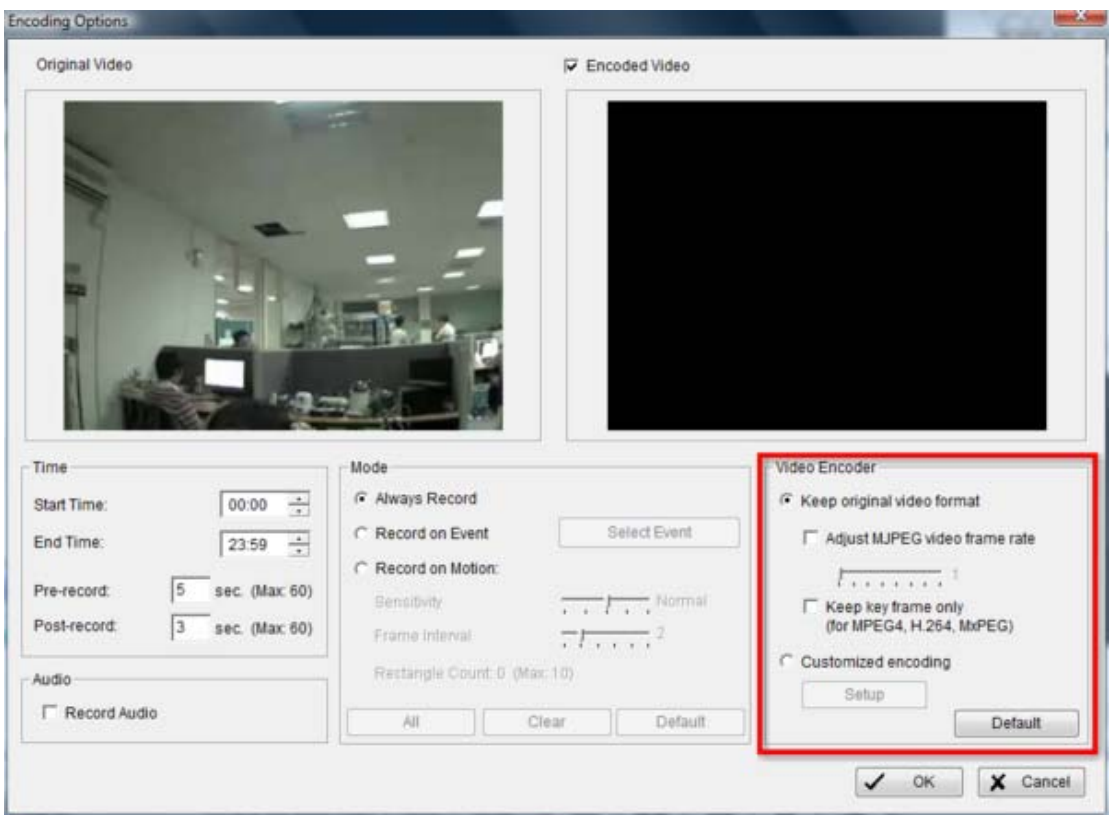

2.) The first option is "keep original video format".

If the video format of camera is MJPEG, you can record the video with lower frame rate to save hard disk space.

If the video format of camera is MPEG4, H.264 or MxPEG, you can keep keyframe only for recording to save the hard disk space.

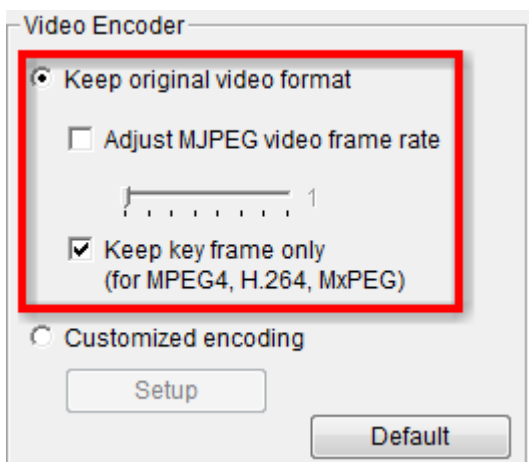

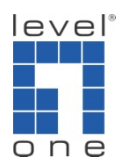

3.) The second option is customized encoding.

Press setup button to configure encoder parameter. You can change video format, frame rate, resolution, quality or bit rate for recording to save hard disk space.

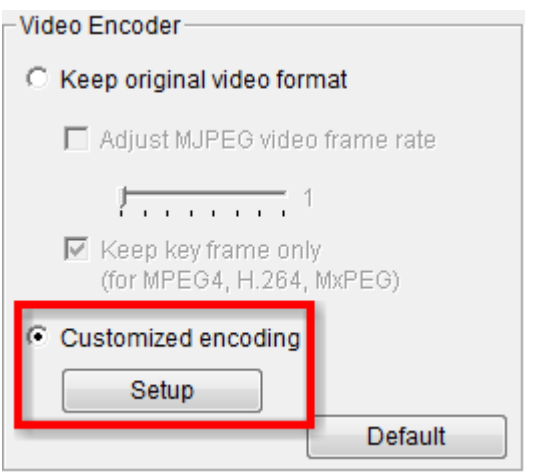

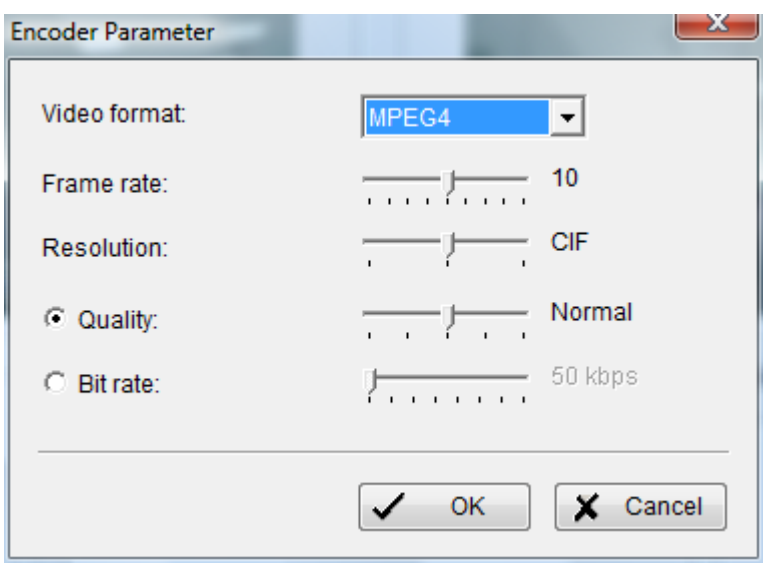

- C. Transcode for live stream
	- 1 Server side:
		- 1.1 In Main console click on config buttons and select setting
		- 1.2 Go to camera tab and click on Stream profile

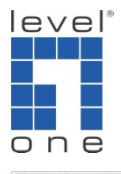

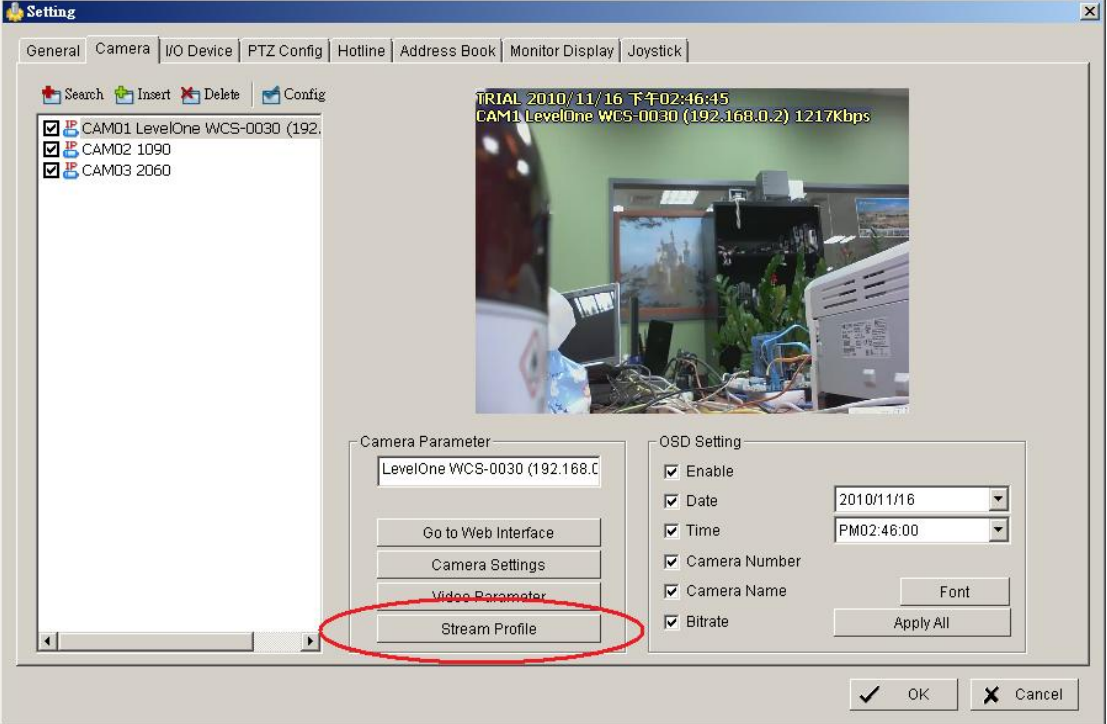

1.3 There are five stream profiles that can be set for Remote live viewer

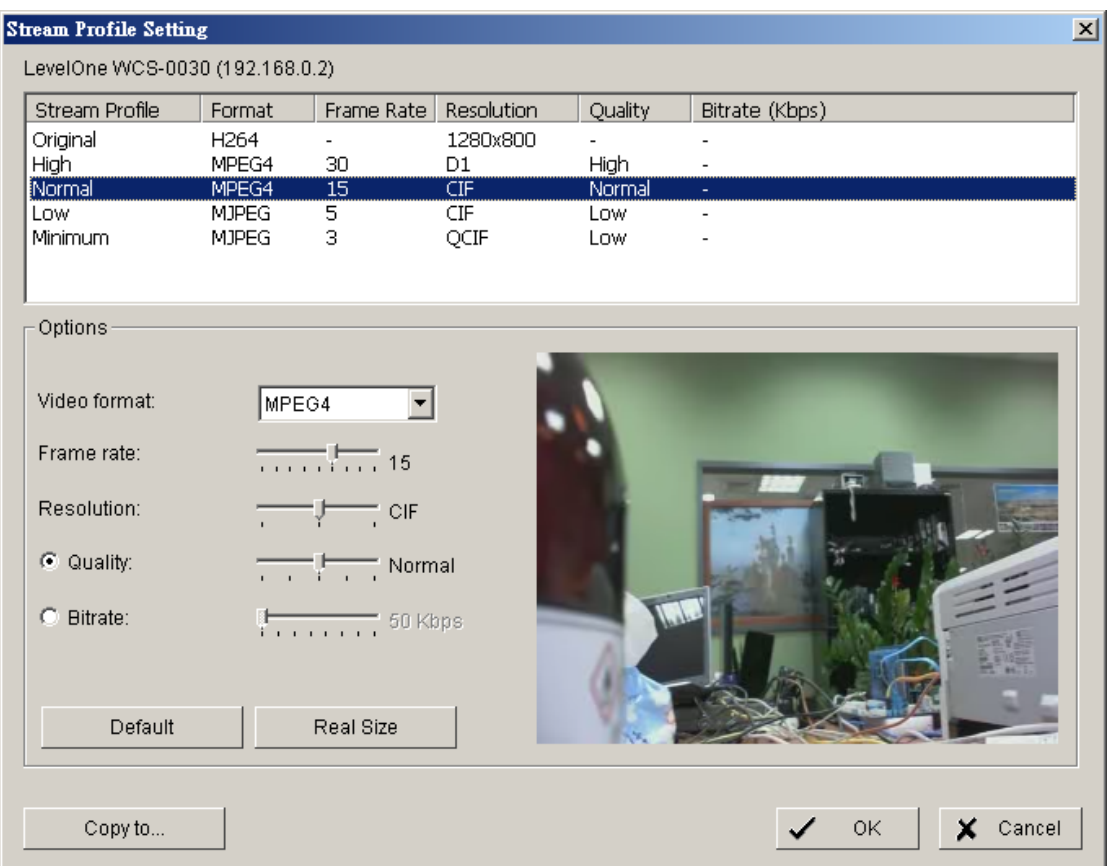

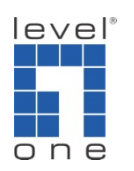

2 Client side

Client side: In Remote Live viewer software, right click on the channel and select the stream profile you prefer.

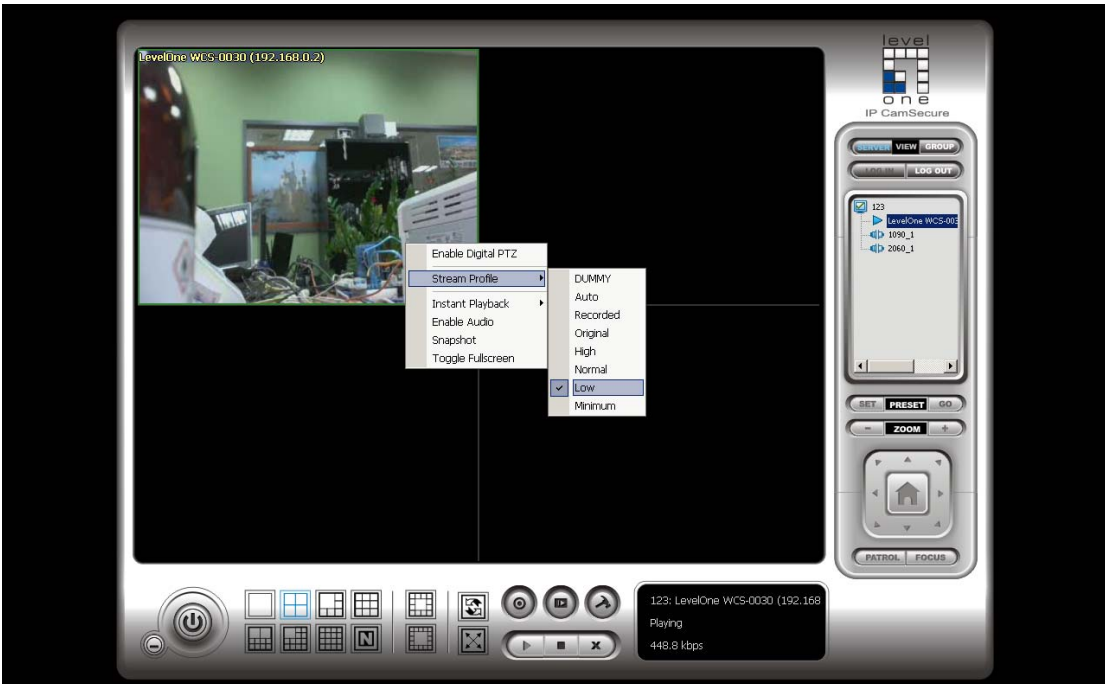